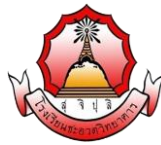

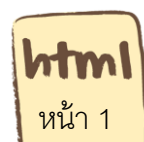

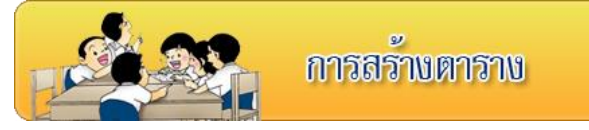

## **จุดประสงค์การเรียนรู้**

เข้าใจค าสั่งและรูปแบบของค าสั่งเกี่ยวกับการสร้างตาราง **ค าชี้แจง** ให้นักเรียนศึกษา ความรู้ เรื่องการจัดการตาราง จากใบความรู้ที่ 10 และจากบทเรียนบน เครือข่าย เรื่อง การพัฒนาเว็บไซต์ด้วยภาษา HTML โดยเข้าไปที่ url:http:// www.kru-at.com รายวิชาการพัฒนาเว็บไซต์ด้วยโปรแกรมส าเร็จรูประดับสูง

## **การสร้างตาราง**

การสร้างตารางนั้น สามารถนำมาช่วยในการกำหนดตำแหน่งการแสดงผลของข้อมูลภายในเว็บ เพจได้ ว่าข้อมูลไหนต้องการแสดง ณ ตำแหน่งใดในเว็บเพจ โดยสามารถนำข้อมูลต่าง ๆ มาจัดแสดงใน เซลล์ต่าง ๆ ของตารางได้ ทำให้สะดวกในการออกแบบการจัดว่างข้อมูล และทำให้การจัดว่างข้อมูลมี ระเบียบเรียบร้อยอีกด้วยในการสร้างตารางนั้นจะมี คำสั่ง ต่าง ๆ ที่ใช้สำหรับสร้างตารางในภาษา html ดังนี้

<table> .....</table>  $<$ tr $>$  …… $<$ /tr $>$ <td>......</td> <caption>……..</caption >  $**... th**$ 

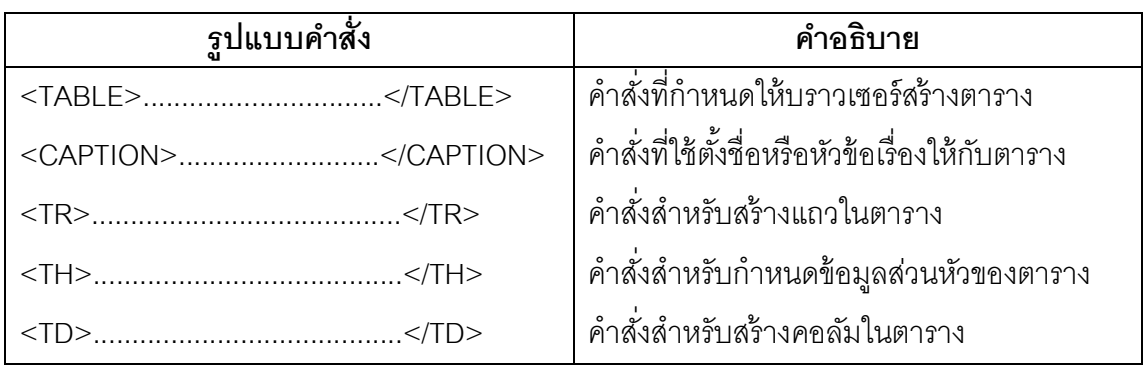

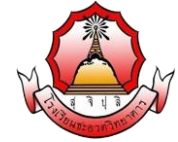

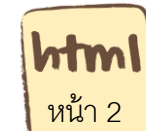

### **ตัวอย่างที่ 1 โครงร้างตาราง**

#### <html>

<head>

 $<$ title $>$  โครงสร้างตาราง  $<$ /title $>$ 

</head>

<body>

<table>

<caption>ชื่อตาราง</caption >

 $<$ tr $>$ 

<td>...ข้อมูล...</td>

 $\langle t \rangle$ 

</table>

</body>

 $<$ /html $>$ 

### **แสดงผลตัวอย่างที่ 1**

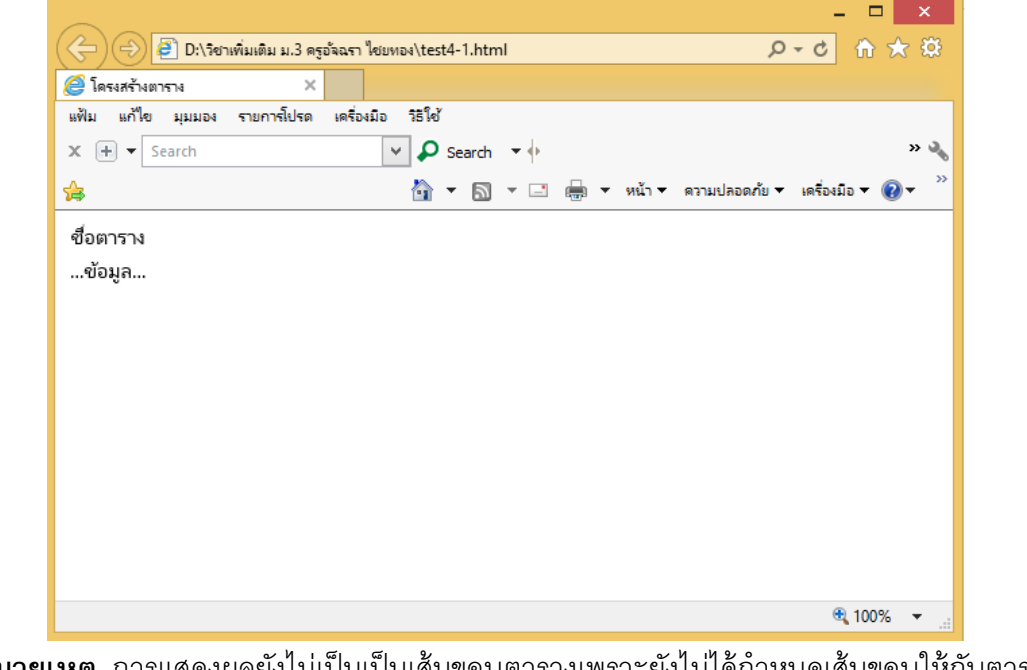

**หมายเหตุ** การแสดงผลยังไม่เป็นเป็นเส้นขอบตารางเพราะยังไม่ได้กำหนดเส้นขอบให้กับตาราง

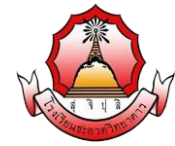

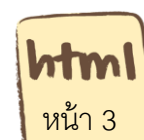

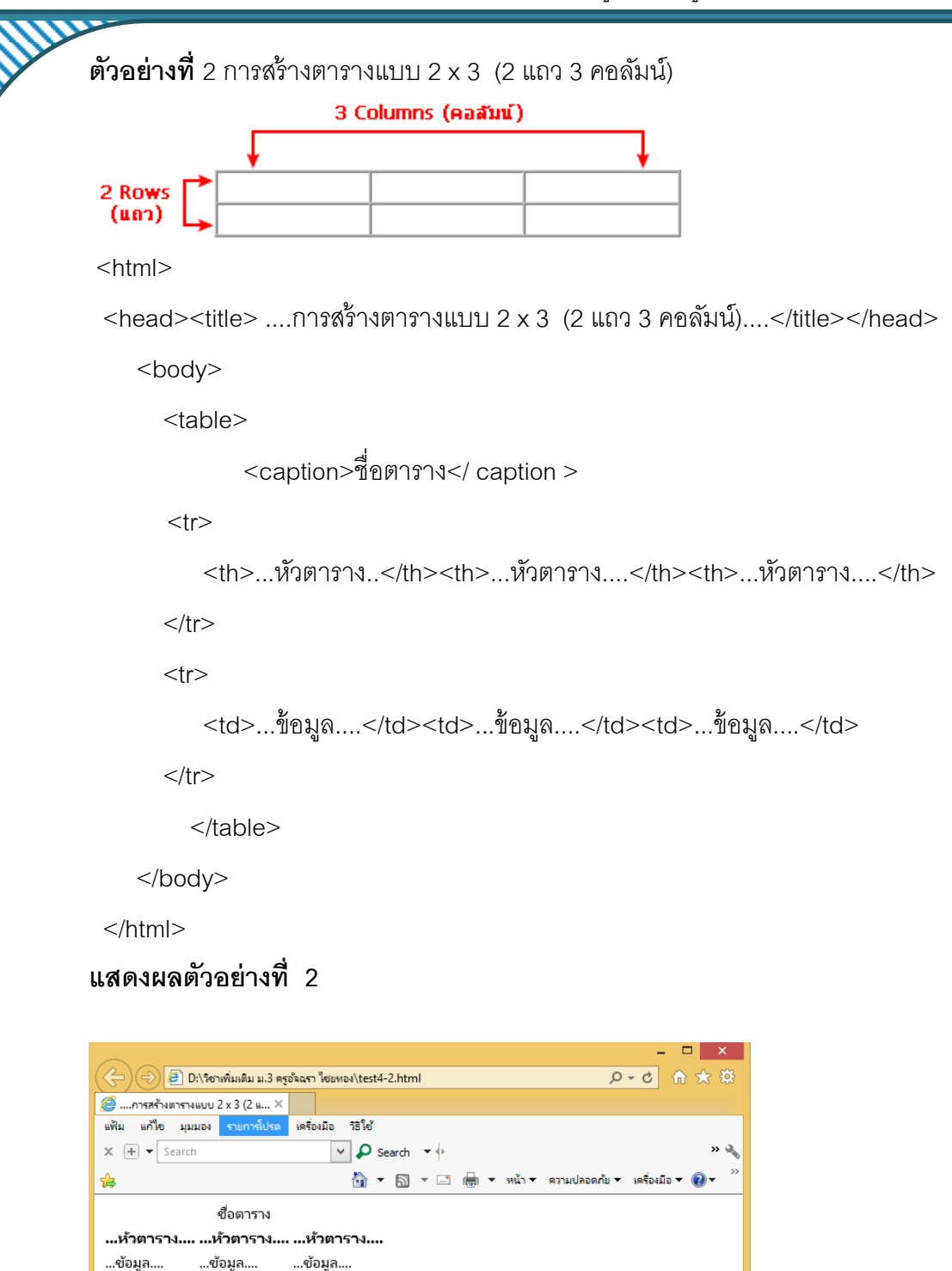

 $\sqrt{2}$  100%  $\rightarrow$ 

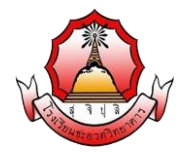

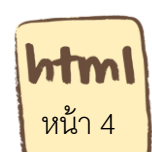

## **การปรับแต่งตาราง**

การปรับแต่งตารางนั้น สามารถทำได้โดยเพิ่มคุณสมบัติของตารางหรือ การกำหนด attribute ของตาราง เพิ่มเติมเข้าไปในคำสั่งต่าง ๆ ไม่ว่าจะเป็นการเพิ่มในส่วนของ คำสั่ง <table> คำสั่ง <tr> และ คำสั่ง <td> เป็นต้น ลองมาดูตัวอย่างต่าง ๆ ดังต่อไปนี้ **border** สำหรับกำหนดความหนาของกรอบตาราง โดยการกำหนดขนาดด้วยหน่วยของ Pixel โดยมี รูปแบบดังนี ้ <table border = "0"> กรณีไม่ต้องการให้มีกรอบ หรือ <table border = "1"> ค่าตัวเลข

มากกรอบจะมีความหนา

**bordercolor** สำหรับกำหนดสีของเส้นกรอบของตาราง โดยใช้รูปแบบการกำหนดชื่อสี หรือการ ก าหนดแบบรหัสสี โดยมีรูปแบบดังนี ้ <table bordercolor = "red"> หรือ <table bordercolor = "#ff0000">

**bgcolor** คือกำหนดสีพื้นหลังของตาราง โดยใช้รูปแบบการกำหนดชื่อสี หรือการกำหนดแบบ รหัสสี โดยมีรูปแบบดังนี้ <table bgcolor = "green"> หรือใช้การกำหนดค่าสีเป็นเลขฐาน 16 <table bgcolor =  $"#00ff00"$ 

**background** คือการกำหนดใส่รูปให้กับพื้นหลังของตาราง โดยการกำหนดภาพพื้นหลังให้กับ ตารางมีรูปแบบ ดังนี ้ <table background= "โฟลเดอร์ที่เก็บภาพ/ชื่อภาพ.นามสกุลรูปภาพ เช่น jpeg/jpg,gif,pin"> ...</table> ตัวอย่างเช่น <table background= "pic/bg.jpg"> ...</table>

.<br>Cellspacing คือกำหนดระยะห่างระหว่างเซลล์แต่ละเซลล์ โดยจะใช้ค่าเดียวกันทุกเซลล์ทั้ง ตาราง โดยมีรูปแบบดังนี ้ <table cellspacing = "0"> หรือ <table cellspacing = "3"> .<br>**cellpadding** คือกำหนดระยะห่างระหว่างขอบของเซลล์กับเนื้อหา (อาจเป็นข้อความหรือ ู รูปภาพ) ที่อยู่ภายในเซลล์นั้น ระยะห่างในที่นี้หมายถึงระยะห่างจากขอบของเซลล์ทั้ง 4 ด้าน โดยมี รูปแบบดังนี ้ <table cellpadding = "0"> หรือ <table cellpadding = "3">

จากตัวอย่างเป็นการเพิ่ม attribute width และ height ซึ่งแต่ละ attribute มีคุณสมบัติดังนี้ **width** การกำหนดความกว้างของตาราง โดยสามารถกำหนดเป็นหน่วยของ Pixel หรือเป็น เปอร์เซ็นต์ได้ โดยมีรูปแบบดังนี ้ <table width = "150"> หรือ <table width = "50%"> **height** การกำหนดความสูงของตาราง โดยสามารถกำหนดเป็นหน่วยของ Pixel หรือเป็น เปอร์เซ็นต์ได้ โดยมีรูปแบบดังนี ้ <table height = "150"> หรือ <table height = "10%">

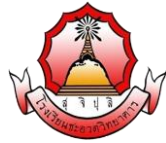

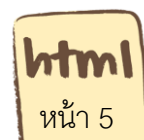

การกำหนดขนาดของความกว้างของคอลัมน์ สามารถกำหนดได้เป็น 2 รูปแบบ คือ

- 1. เป็น % (เปอร์เซ็นต์)
- 2. เป็นหน่วย Pixel (พิกเซล)

### **ตัวอย่างที่ 3** การใส่สีให้กรอบตาราง

 $|\text{thm}|$ 

```
 <head><title>การใส่สีให้กรอบตาราง</title></head>
```
<body>

<table border="1" bordercolor="#FF0000" cellpadding="0" cellspacing="0" >

 $<$ tr $>$ 

<td>...ข้อมูล...</td>

<td>...ข้อมูล...</td>

 $\langle tr \rangle$ 

</table>

</body>

 $<$ /html $>$ 

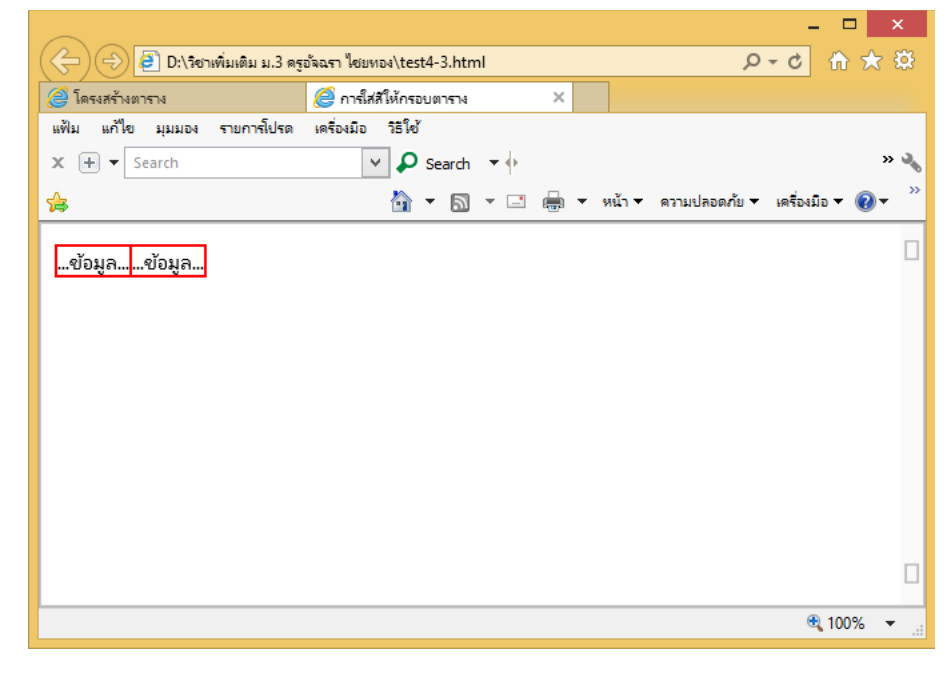

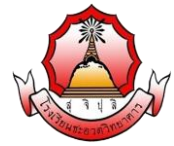

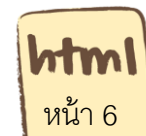

# **ตัวอย่างที่ 4** การใส่สีพื ้นหลังให้กับตาราง

<html>

<head><title>การใส่สีพื้นหลังให้กับตาราง</title></head>

<body>

```
<table border="1" bgcolor="#0000ff" bordercolor="#FF0000" cellpadding="0"
```
cellspacing="0" >

 $<$ tr $>$ 

<td>...ข้อมูล...</td>

<td>...ข้อมูล...</td>

 $\langle tr \rangle$ 

</table>

</body>

 $<$ /html $>$ 

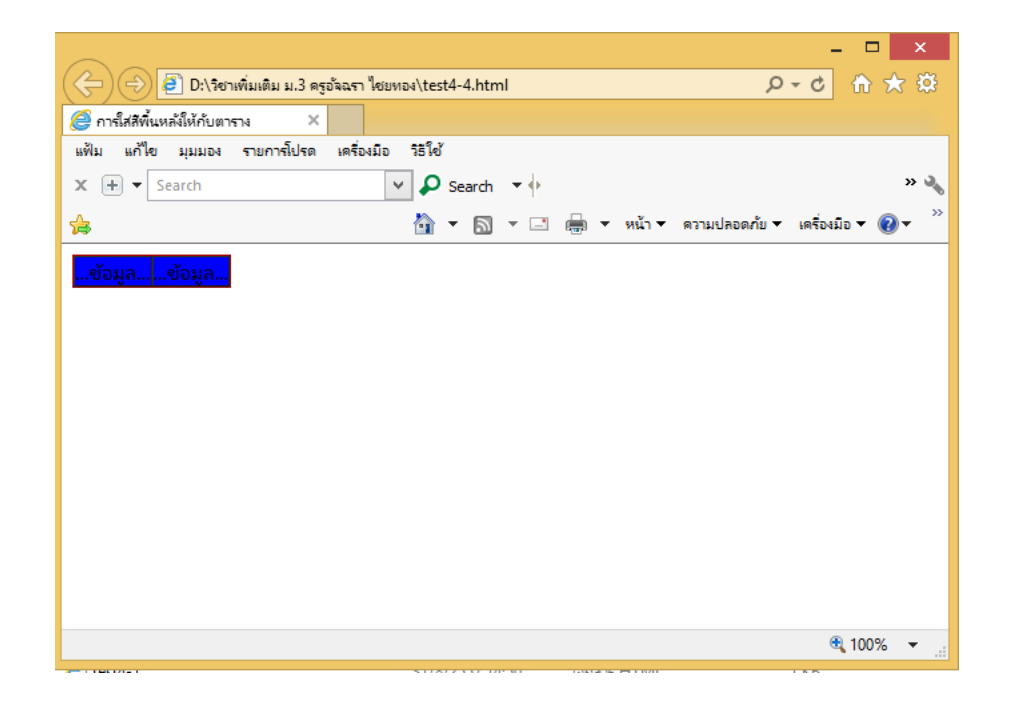

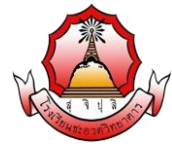

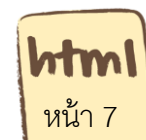

# **ตัวอย่างที่ 5** การใส่ภาพเป็ นพื ้นหลังให้กับตาราง

 $|\text{thm}|$ 

<head><title>การใส่ภาพเป็นพื้นหลังให้กับตาราง</title></head>

<body>

<table border="1" background="bg1.jpg" bordercolor="#FF0000"

cellpadding="0" cellspacing="0" >

 $<$ tr $>$ 

<td>...ข้อมูล...</td>

<td>...ข้อมูล...</td>

 $\langle tr \rangle$ 

</table>

</body>

 $<$ /html $>$ 

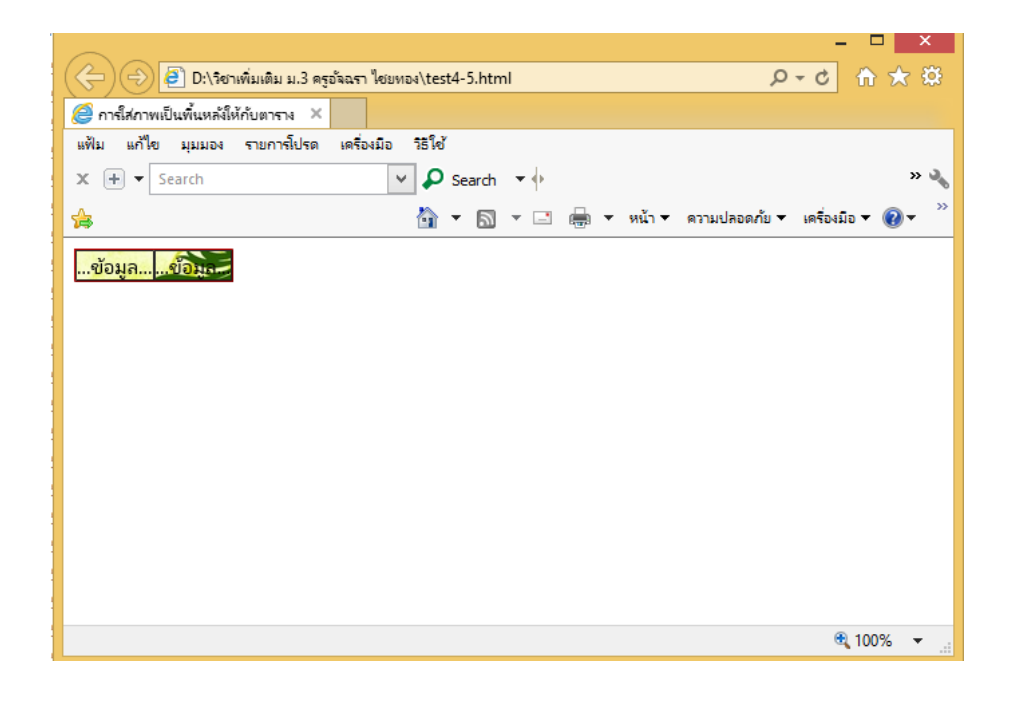

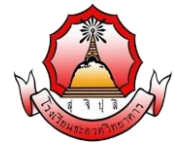

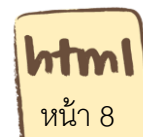

### **ตัวอย่างที่ 6** การปรับขนาดของตาราง

#### $|\text{thm}|$

<head><title>การปรับขนาดของตาราง</title></head>

<body>

<table border="1" cellpadding="0" cellspacing="0" width="400" height="30">

 $<$ tr $>$ 

<td>...ข้อมูล...</td>

<td>...ข้อมูล...</td>

 $\langle tr \rangle$ 

</table>

</body>

 $<$ /html $>$ 

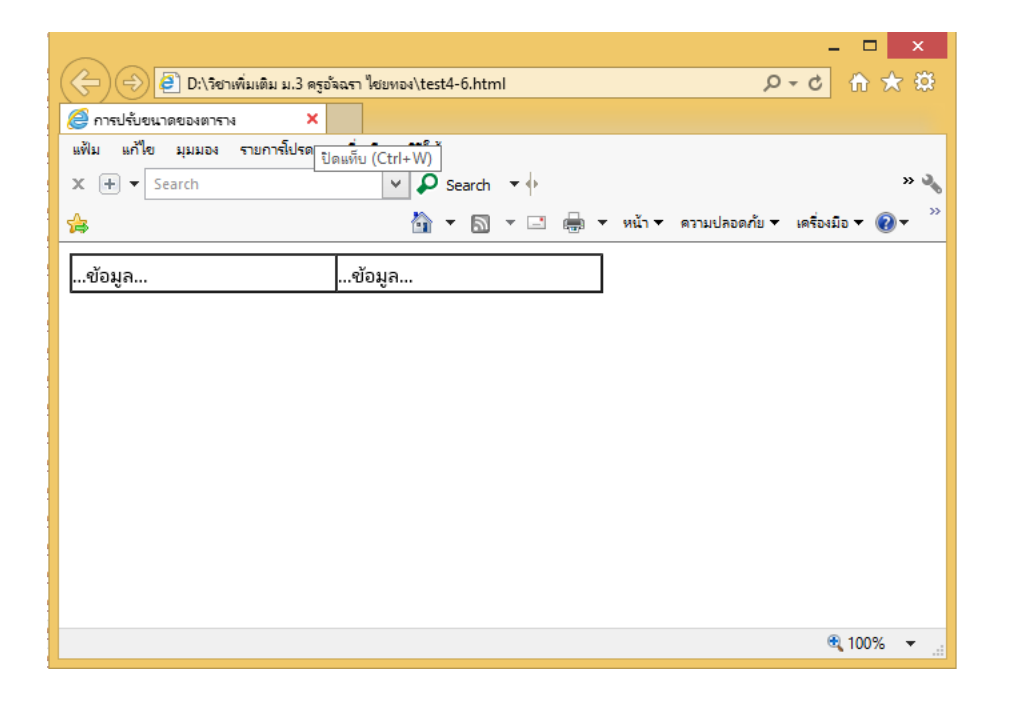

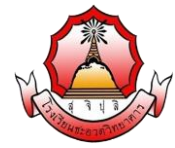

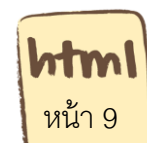

# **ตัวอย่างที่ 7** การปรับเปลี่ยนขนาดของคอลัมน์

#### <html>

```
<head><title>การปรับเปลี่ยนขนาดของคอลัมน์</title></head>
```
<body>

```
<table border="1" cellpadding="0" cellspacing="0" width="400" height="30">
```
 $<$ tr $>$ 

<td width="30%">...ข้อมูล...</td>

<td width="70%" >...ข้อมูล...</td>

 $\langle t \rangle$ 

</table>

</body>

 $<$ /html $>$ 

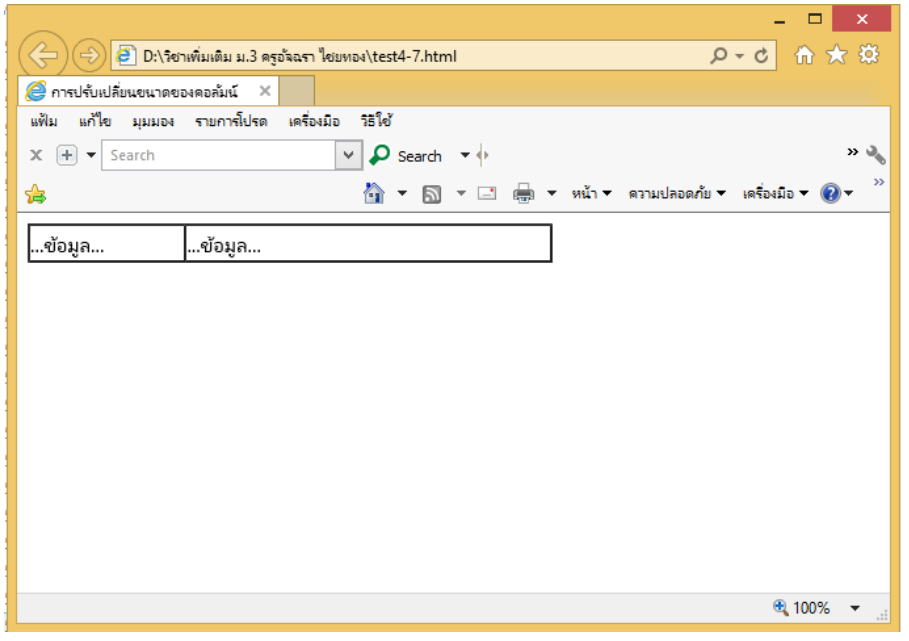

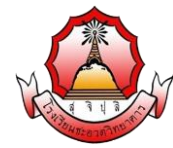

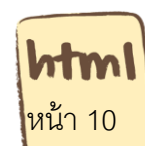

รายวิชา ง20295 การพัฒนาเว็บไซต์ด้วยโปรแกรมสำเร็จรูประดับสูง ชั้นมัธยมศึกษา ปีที่ 3 <mark>หน้า 10</mark>

## **การรวมเซลล์เข้าด้วยกัน**

การรวมเซลล์เข้าด้วยกันสามารถรวมเซลล์ได้เป็ น 2 ลักษณะ คือ

- 1. การรวมแถวเข้าด้วยกันโดยใช้ Attribute rowspan = "จำนวนแถวที่รวมเซลล์"
- 2. การรวมคอลัมน์เข้าด้วยกันโดยใช้ Attribute colspan = "จำนวนคอลัมน์ที่รวมเซลล์"

**ตัวอย่างที่ 8** การรวมแถวเข้าด้วยกันโดยใช้ Attribute rowspan สามารถเขียนโค้ดได้ดังนั้น

 $<$ html $>$ 

<head><title>การรวมแถวเข้าด้วยกัน</title></head>

<body>

<table border="1" cellpadding="0" cellspacing="0" width="400" height="30">

 $<$ tr $>$ 

```
 <td rowspan="2" >...ข้อมูล...</td>
```

```
<td >...ข้อมูล...</td>
```
 $<$ /tr $>$ 

 $<$ tr $>$ 

```
 <td >...ข้อมูล...</td>
```
 $<$ /tr $>$ 

</table>

</body>

 $<$ /html $>$ 

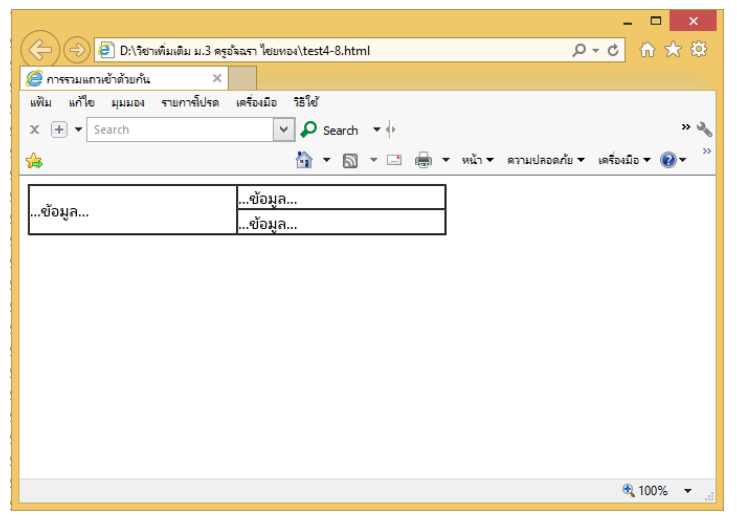

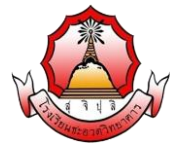

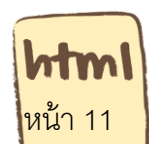

รายวิชา ง20295 การพัฒนาเว็บไซต์ด้วยโปรแกรมสำเร็จรูประดับสูง ชั้นมัธยมศึกษา ปีที่ 3 <mark>หน้า 11</mark>

**ตัวอย่างที่ 9** การรวมคอลัมน์เข้าด้วยกันโดยใช้ Attibute colspan สามารถเขียนโค้ดได้ดังนั้น

 $|\text{thm}|$ 

<head><title>การรวมแถวเข้าด้วยกัน</title></head>

<body>

<table border="1" cellpadding="0" cellspacing="0" width="400" height="30">

 $<$ tr $>$ 

```
 <td colspan="2" >...ข้อมูล...</td>
```
 $<$ /tr $>$ 

 $<$ tr $>$ 

<td >...ข้อมูล...</td>

<td >...ข้อมูล...</td>

 $\langle tr \rangle$ 

</table>

</body>

 $<$ /html $>$ 

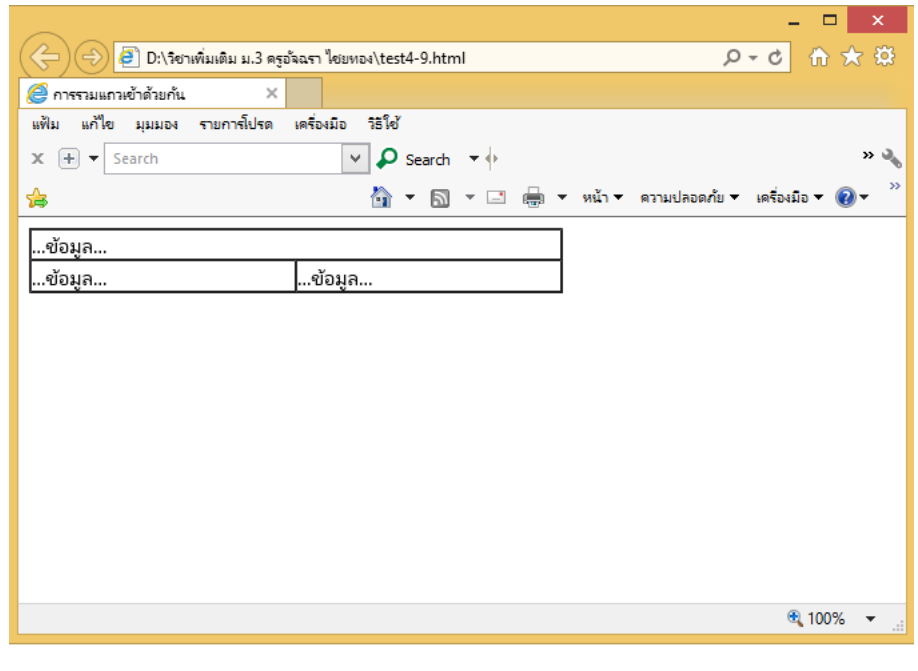

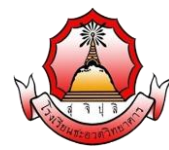

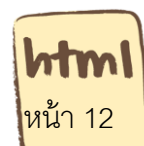

รายวิชา ง20295 การพัฒนาเว็บไซต์ด้วยโปรแกรมสำเร็จรูประดับสูง ชั้นมัธยมศึกษา ปีที่ 3 <mark>หน้า 12</mark>

### **การจัดวางต าแหน่งของตาราง และคอลัมน์**

่ ในการสร้างตารางนั้นสามารถกำหนดการจัดวางตำแหน่งของตารางบนหน้าจอ โดยสามารถ ี กำหนดเป็น left (ชิดซ้าย) right (ชิดขวา) และ center (ตำแหน่งกึ่งกลาง) โดยมีรูปแบบดังนี้ <table align = "left"> หรือ <table align = "right"> หรือ <table align = "center"> รูปแบบการเขียนโค้ดมี ดังบี้

**ตัวอย่างที่ 10** การจัดวางตำแหน่งของตาราง สามารถเขียนโค้ดได้ดังนั้น

<html>

 $\le$ head $>$ <title>การจัดวางตำแหน่งของตาราง </title></head>

<body>

<table align="center" border="1" cellpadding="0" cellspacing="0">

 $<$ tr $>$ 

<td>...ข้อมูล...</td>

```
 <td>...ข้อมูล...</td>
```
 $<$ /tr $>$ 

</table>

</body>

</html>

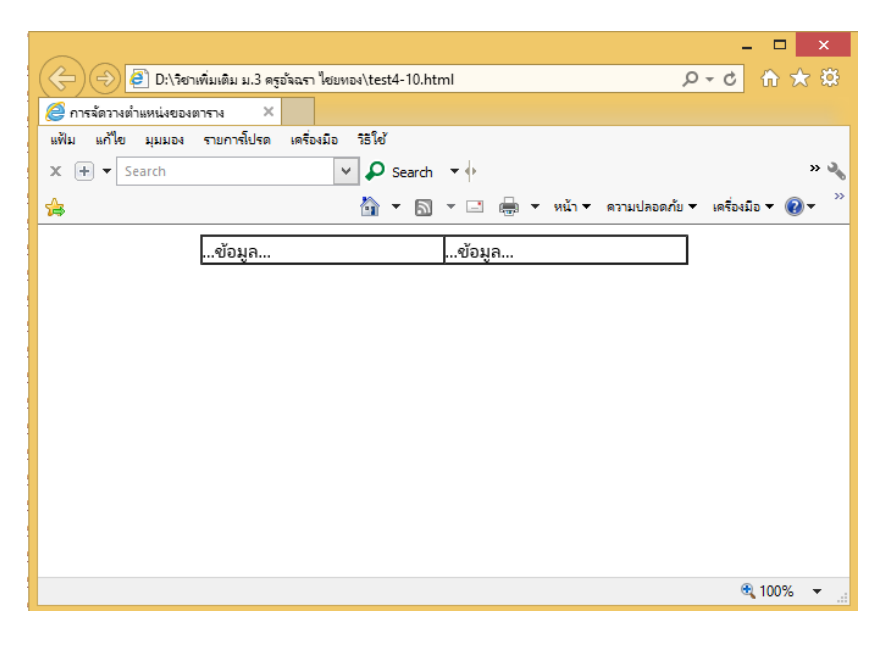

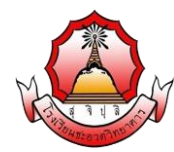

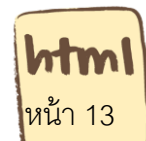

 $\frac{1}{3}$ รายวิชา ง20295 การพัฒนาเว็บไซต์ด้วยโปรแกรมสำเร็จรูประดับสูง ชั้นมัธยมศึกษา ปีที่ 3  $\frac{1}{3}$ 

## **การใส่ข้อความในตาราง**

โดยปกติเมื่อป้ อนข้อความในตารางจะเห็นข้อความปรากฏทางด้านซ้ายของตาราง สามารถ ก าหนดให้ข้อความอยู่ในตารางตามแนวนอน โดยใช้ส่วนขยาย align=" left /center/right" (เลือก ้ตำแหน่งตามที่ต้องการจากคำทั้ง 3) ถ้าไม่กำหนดตำแหน่ง ค่าปกติจะเป็นซ้าย (left) <td align = "left"> หรือ <td align = "right"> หรือ <td align = "center"> นอกจากการกำหนดตำแหน่งข้อความในแนวนอนแล้ว ยังสามารถกำหนดตำแหน่งตามแนวตั้งได้เช่นกัน โดยใช้ส่วนขยาย valign="top/midder/bottom" (เลือกตำแหน่งตามที่ต้องการจากคำทั้ง 3) ถ้าไม่ กำหนดตำแหน่ง ค่าปกติจะเป็นซ้าย (middle) <td\_valign ="top"> หรือ < td\_valign ="midder"> หรือ < td valign = "bottom"> **ตัวอย่างที่ 11** การใส่ข้อความในตาราง

<html>

```
\lehead><title>การจัดวางตำแหน่งของตาราง \le/title>\le/head>
```
<body>

```
<table border="1" width="95%" height="100">
```
 $<$ tr $>$ 

<td align="left" valign="top">ซ้ายบน</td>

<td align="right" valign="middle">ขวากลาง</td>

 $<$ /tr $>$ 

 $<$ tr $>$ 

<td align="center" valign="bottom">กลางล่าง</td>

```
 <td align="right" valign="top">ขวาบน</td>
```
 $<$ /tr $>$ 

</table>

</body>

</html>

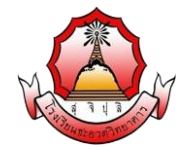

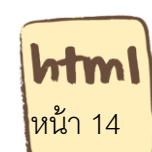

รายวิชา ง20295 การพัฒนาเว็บไซต์ด้วยโปรแกรมสำเร็จรูประดับสูง ชั้นมัธยมศึกษา ปีที่ 3 <mark>หน้า 14</mark>

# **แสดงผลตัวอย่างที่ 11**

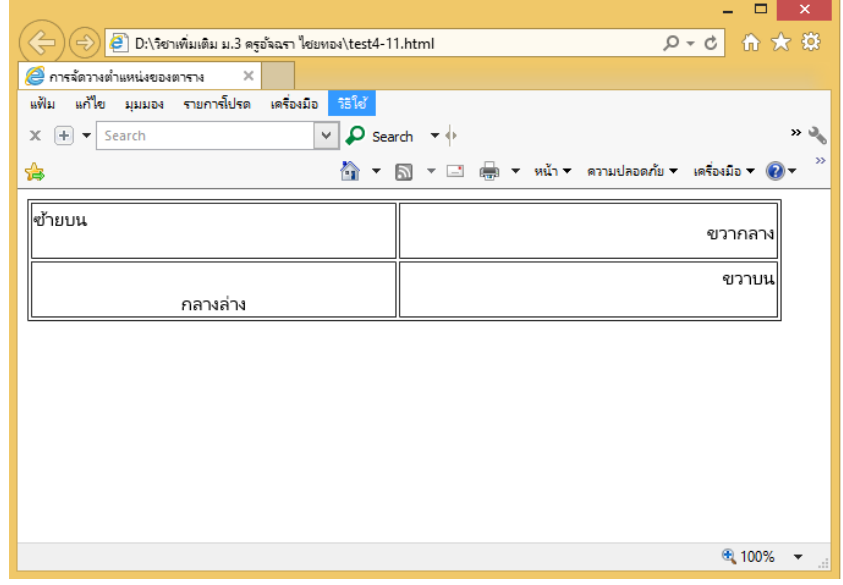

## **การแทรกรูปภาพในตาราง**

**ตาราง** สามารถที่จะควบคุมตำแหน่งของรูปภาพและข้อความให้อยู่ในที่ที่ต้องการได้ การแทรก รูปภาพจะแทรกเข้าไปในเซลใดๆ ก็ได้ตามต้องการ โดยยังใช้คำสั่ง <img> แทรกระหว่าง <td> .</td> **รูปแบบคา ส่ัง**

**ตัวอย่างที่ 12** การแทรกรูปภาพในตาราง

<html>

```
<head><title>การแทรกรูปภาพในตาราง</title></head>
```
<body>

<table border="1">

 $<$ tr $>$ 

<td><img src="pic/01.jpg"></td>

```
<td> รูปด้านข้างนี้คือ ทุ่งหญ้า </td>
```
 $<$ /tr $>$ 

</table>

</body>

 $<$ /html $>$ 

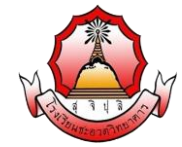

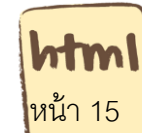

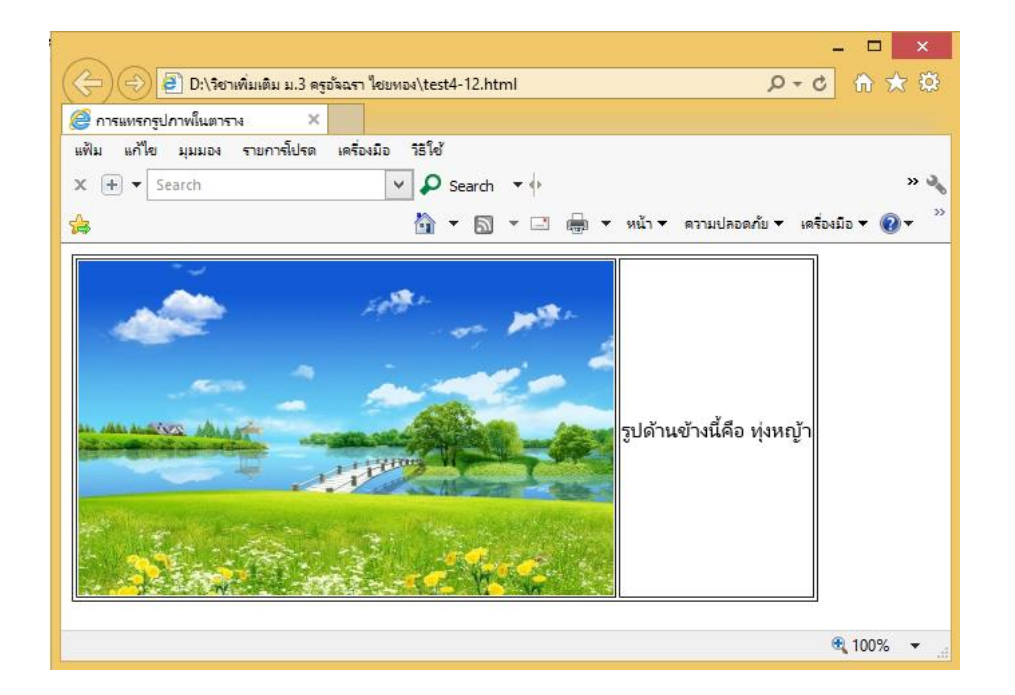